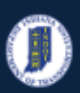

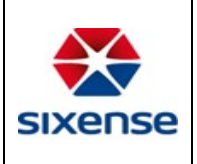

# How to manage templates from Web Application

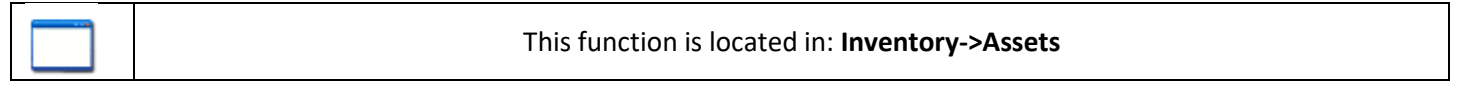

### Description

This "HOW TO" manual describes how to manage templates

The manual also applies to the templates of the following: Elements, Inspections, and Flags

#### Steps

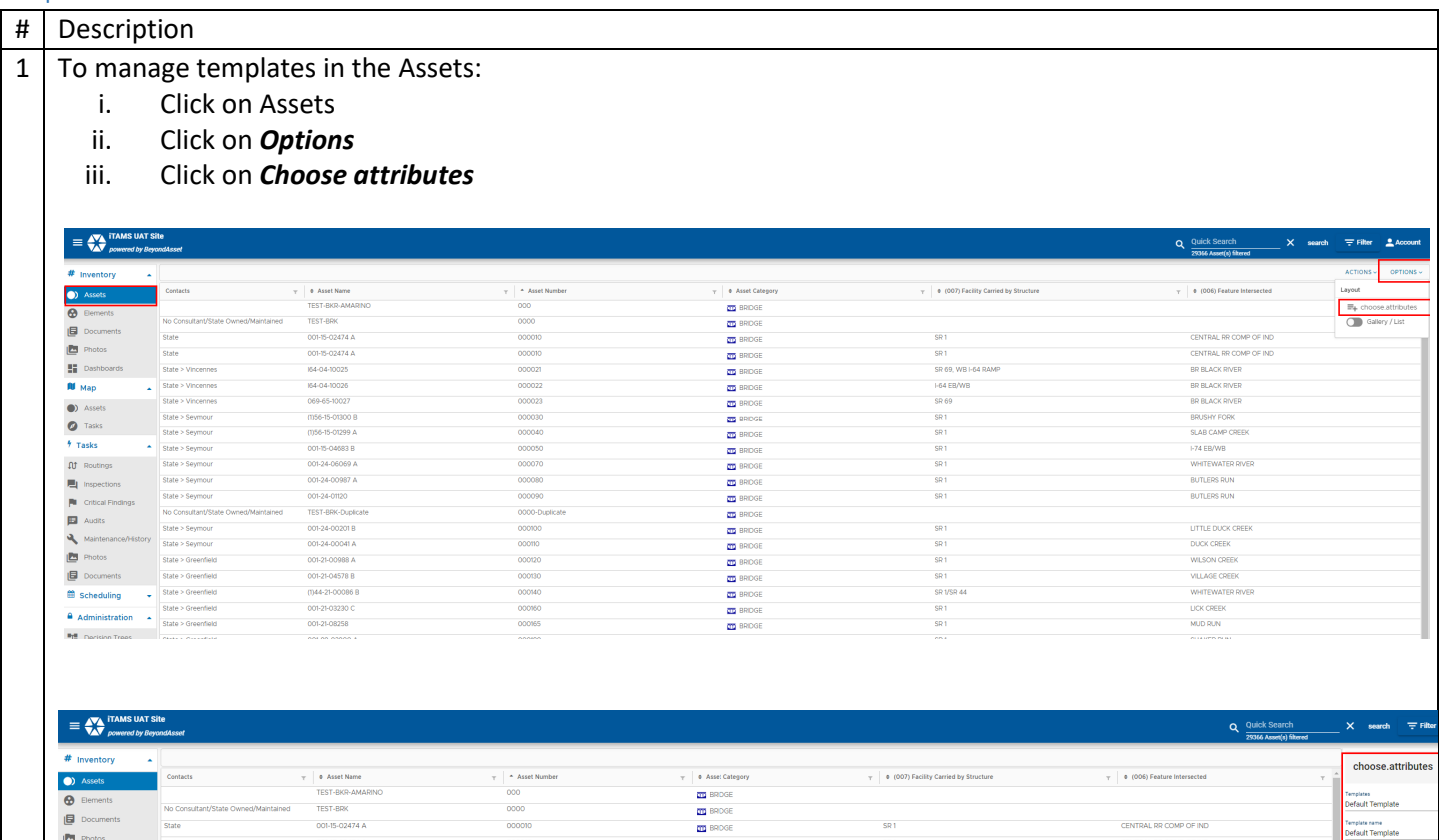

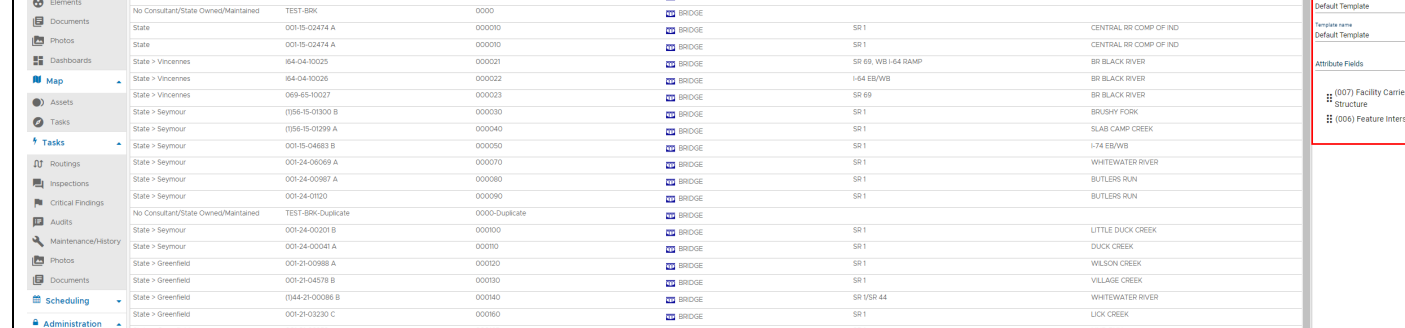

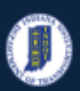

### **INDOT HOW TO Manual – Web Application**

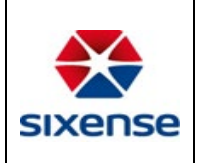

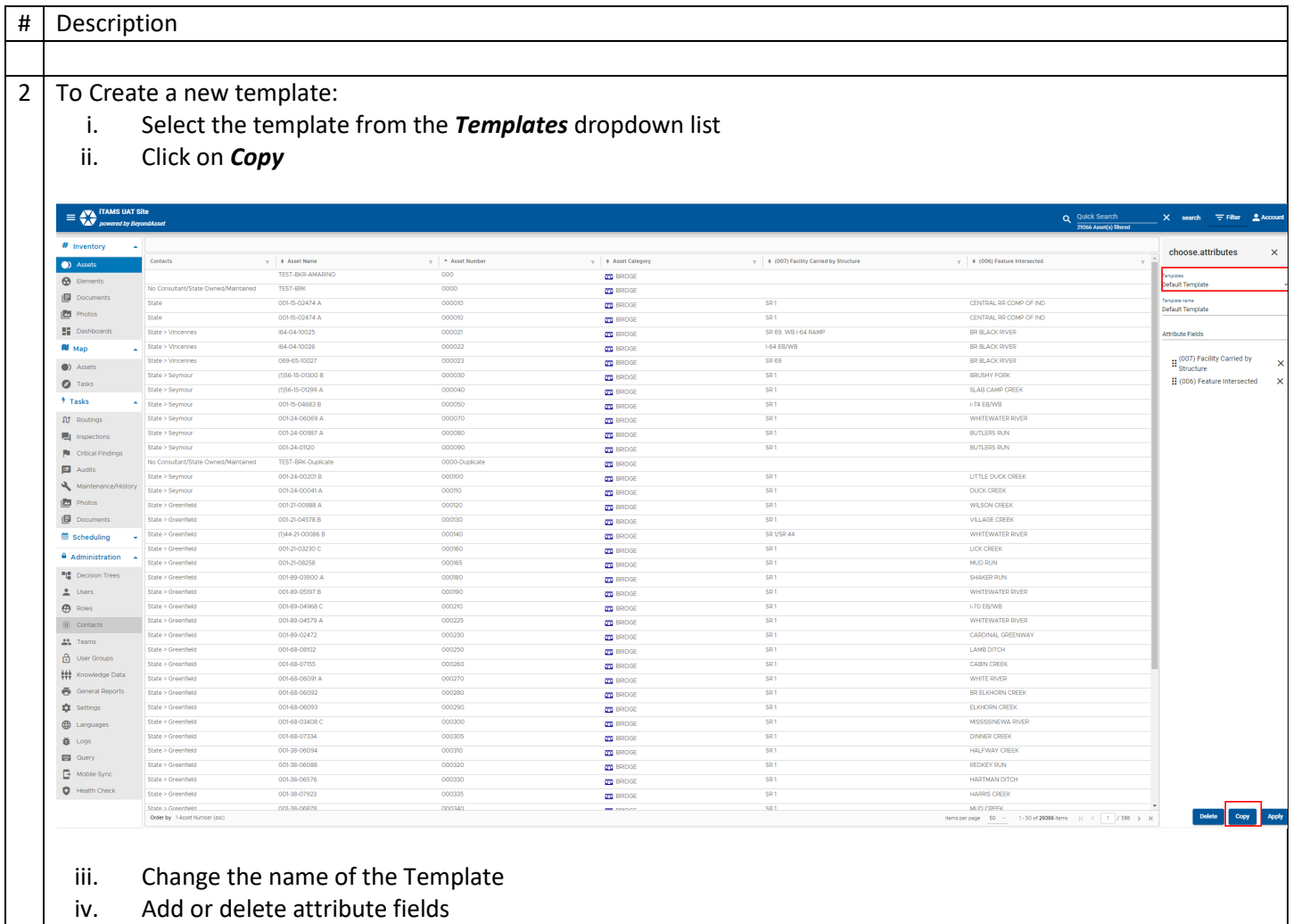

v. Click on *Apply*

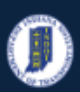

### **INDOT HOW TO Manual – Web Application**

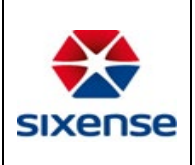

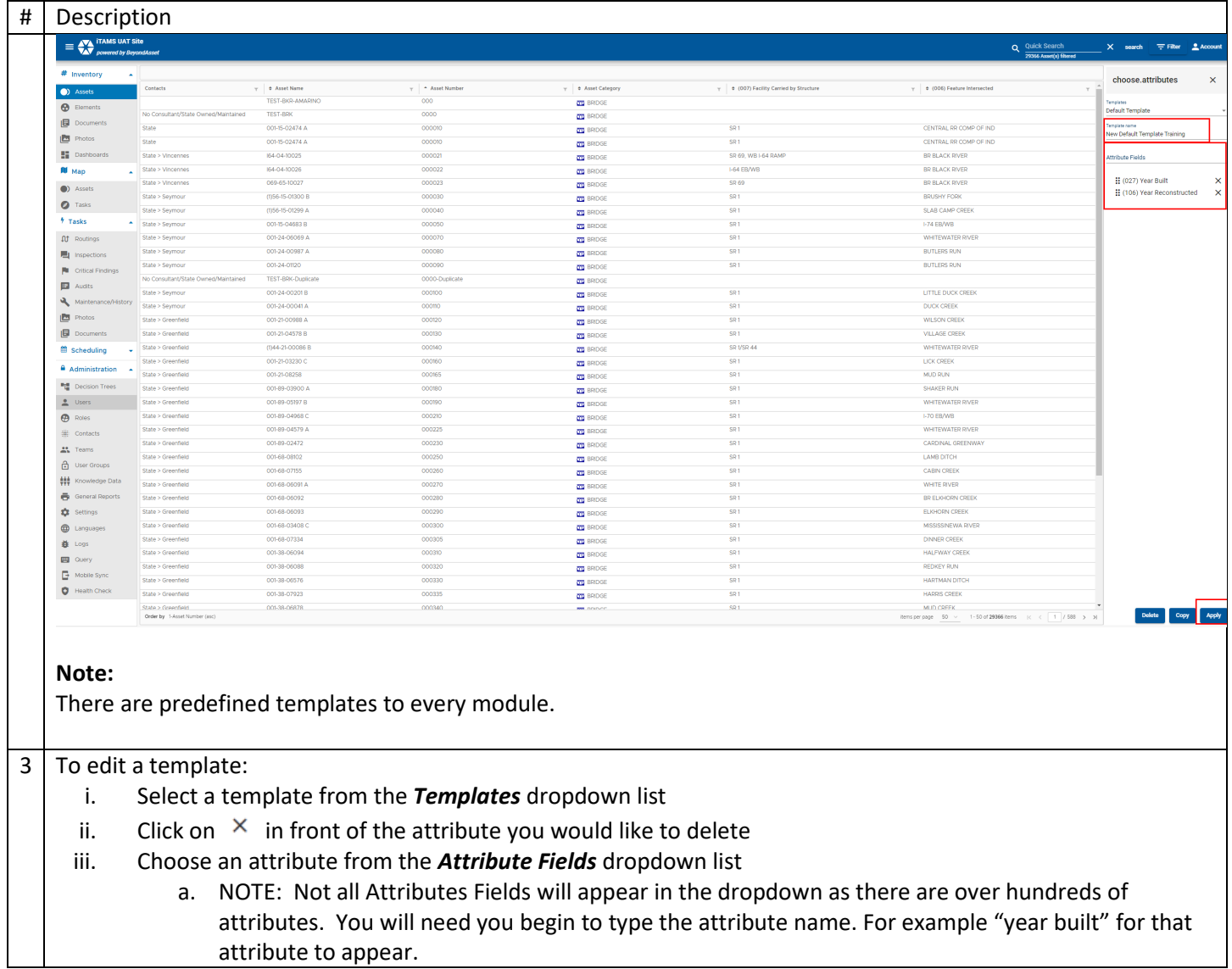

attribute to appear.

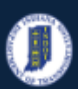

### **INDOT HOW TO Manual – Web Application**

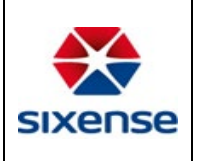

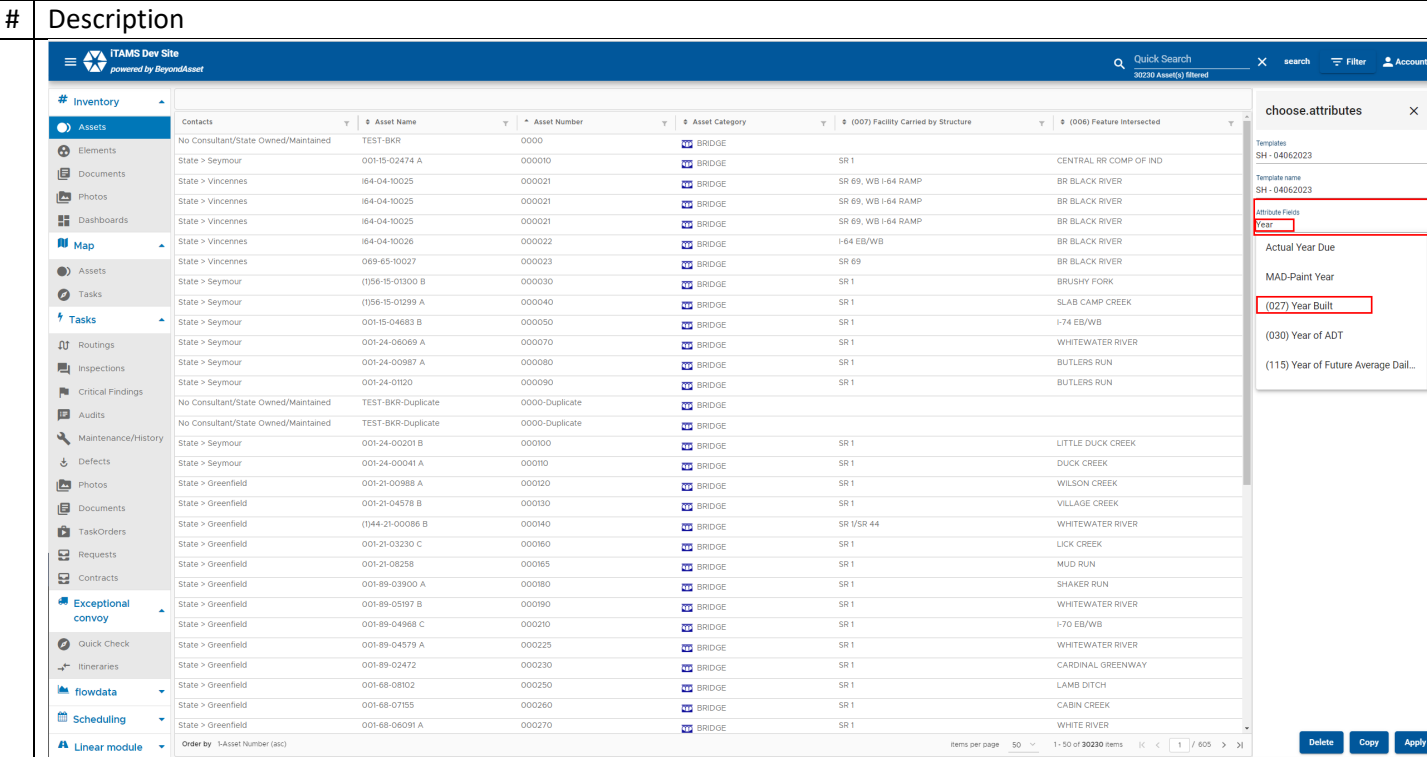

### iv. Click on *Apply*

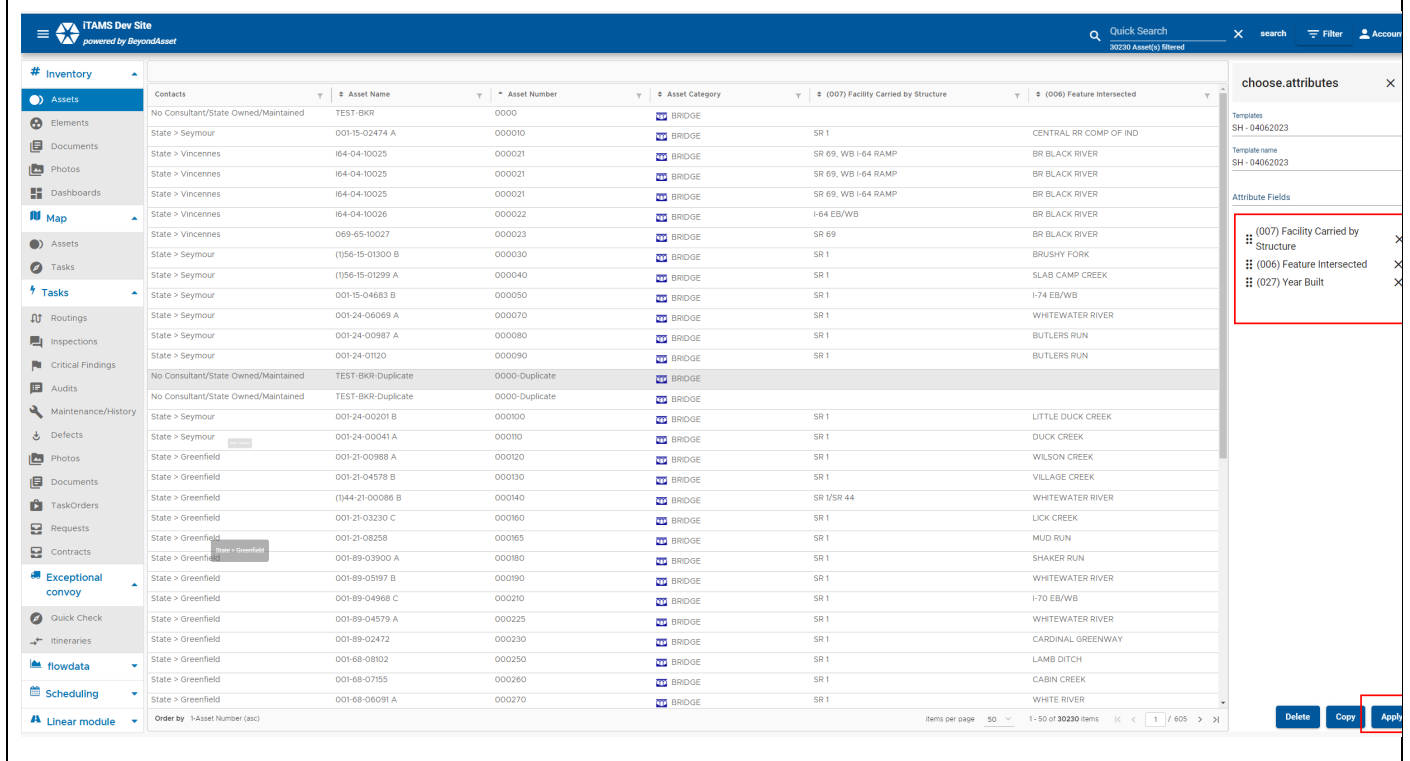

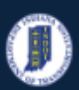

#### **INDOT HOW TO Manual – Web Application**

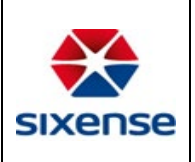

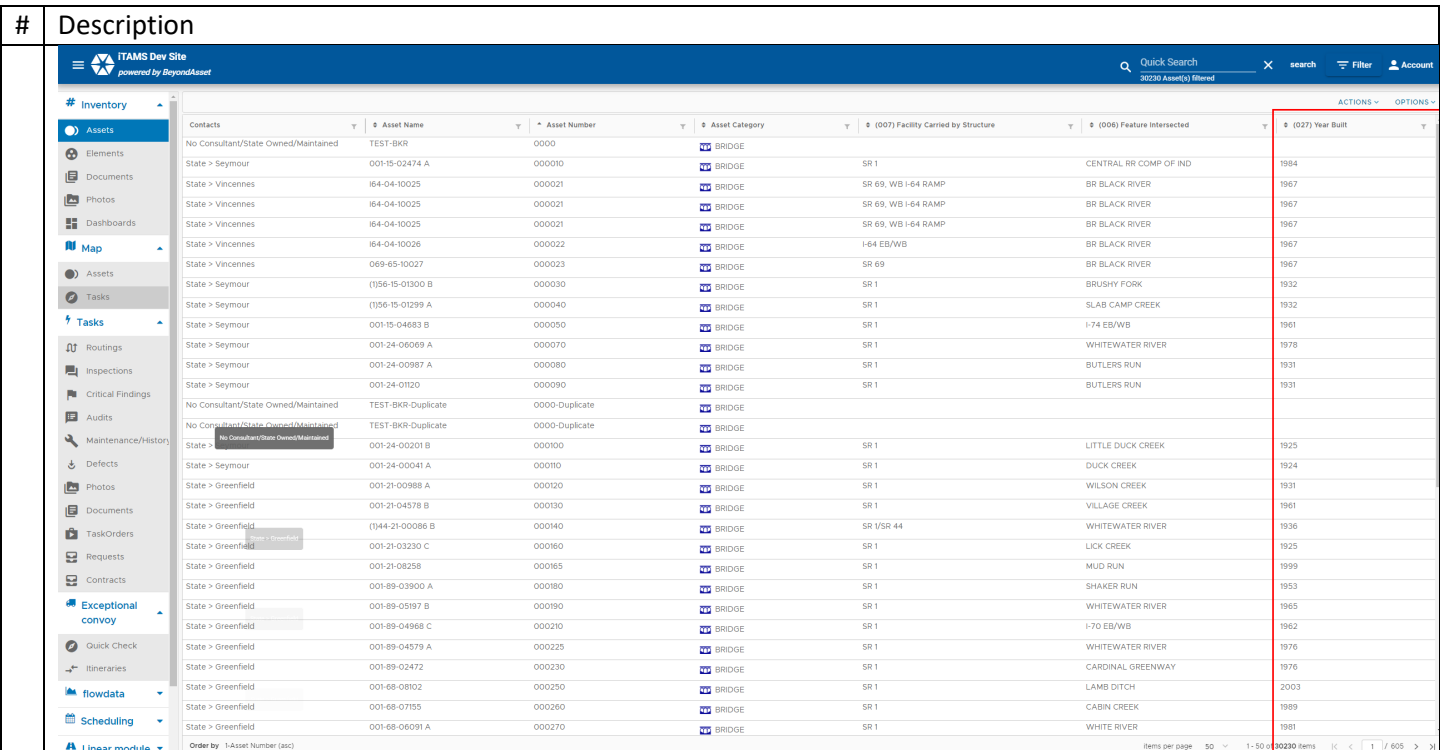

### 4 To delete a template:

- i. Select the template from the *Templates* dropdown list
- ii. Click on *Delete*

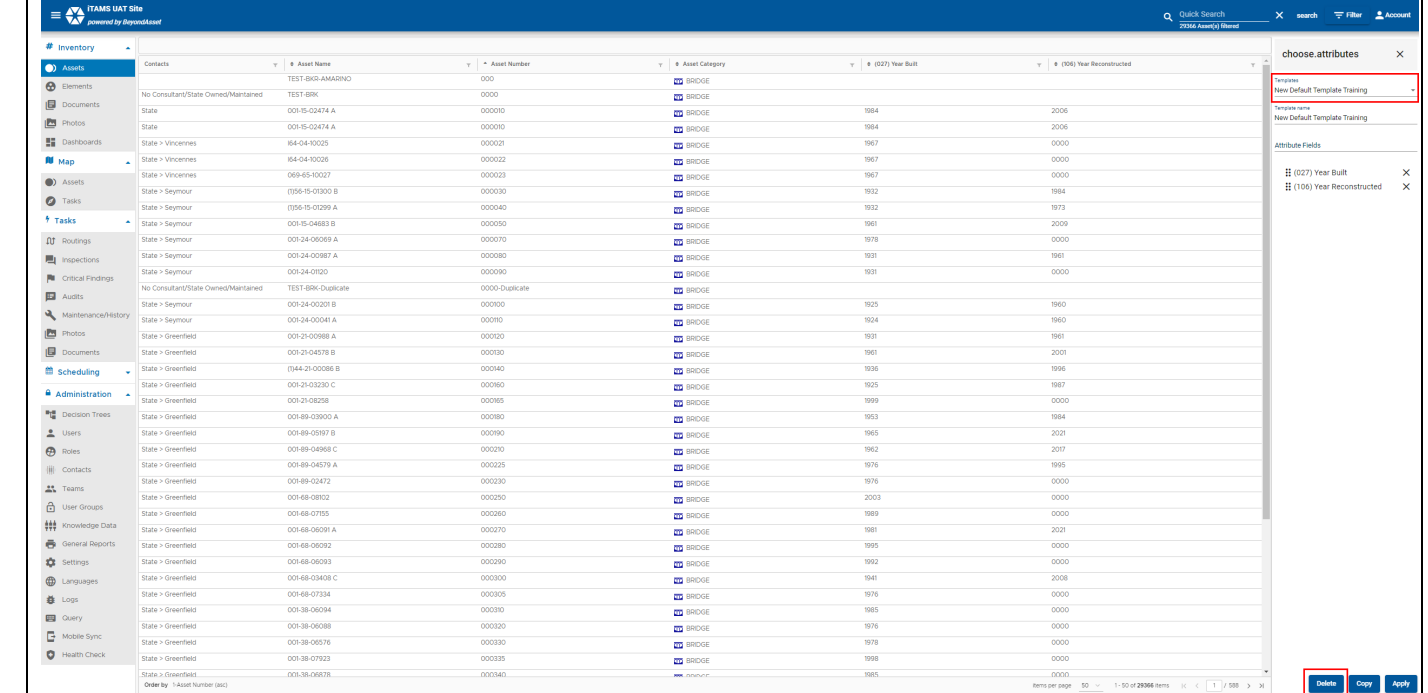